### **BAB III**

## **PROSES DAN TEKNIK PENCIPTAAN**

#### **A. PERWUJUDAN KARYA**

Karya poster film yang akan dikerjakan oleh penulis terlebih dahulu harus dipersiapkan beberapa hal. Poster film tentunya membutuhkan sebuah cerita film sebagai dasar pembuatannya. Tanpa adanya cerita, bukanlah dinamakan sebagai poster film karena bagian dalam penyampaian pesan terdapat pada cerita. Selain itu penulis perlu mempelajari dan melakukan studi banding terhadap karya-karya poster film yang sudah ada. Dari hasil studi banding dan meneliti setiap karakter poster film berdasarkan *genre* film, perlu diperhatikan dalam segala unsur-unsur seni yang terdapat pada setiap poster film tersebut.

 Berkembangnya teknologi masa kini menjadikan Desain Komunikasi Visual (DKV) semakin kaya akan inovasi-inovasi dan kreatifitas manusia terhadap karya seni terutama sesuatu yang berhubungan dengan komputer grafis. Maka dari itu penulis mencoba untuk dapat memanfaatkan fasilitas teknologi modern ini dengan membuat karya poster film menggunakan komputer.

 Karya poster film yang penulis kerjakan dibutuhkan persiapan-persiapan untuk kelancaran pengerjaannya. Film yang penulis angkat adalah salah satu film internal milik KRIMA (Keluarga Remaja Islam Masjid Al-Muhajirin), tempat dimana penulis mengalami masa remaja di lingkungan remaja masjid hingga sekarang. Alur cerita menjelaskan tentang kisah para remaja yang bergabung dalam suatu kumpulan remaja masjid. Jenis film ber-*genre* drama persahabatan dengan sasaran *audience* remaja. Isi cerita sudah mencakup setiap karakter pemain film serta lokasi-lokasi yang dipakai dalam film tersebut. Penulis mengambil tema remaja, khususnya remaja masjid yang ceritanya sesuai dengan pengalaman penulis pribadi dengan judul film "Keluarga Kedua".

 Langkah pertama, penulis menentukan orang-orang yang akan dijadikan objek dalam poster yang disesuaikan dengan peran dalam film. Tahap ini membutuhkan kerjasama antar penulis dengan para pemain film (objek poster film). Dalam menampilkan objek-objek pada poster film, dan demi menghasilkan kualitas yang baik, penulis mencari seorang fotografer untuk bekerjasama dalam pembuatan foto-foto para pemain. Sebelum melakukan pemotretan, terlebih dahulu penulis mengkonsep poster-poster film yang akan dibuat, yaitu desain posternya itu sendiri dengan membuat sketsa/rancangannya, kemudian gerakan, kostum, properti, dan ekspresi dari para pemain film semua ditentukan dan direncanakan oleh penulis.

 Berikutnya setelah konsep dan koordinasi dengan para pemain film serta fotografer sudah dilakukan dengan baik, maka tahap pemotretan di studio foto mulai dilakukan. Hasil pemotretan penulis membawanya dalam bentuk *file JPEG*  untuk kemudian dilakukan proses pembuatan poster film.

 Selain objek poster dari para pemeran dalam film yang digunakan, objek lain pun seperti lokasi-lokasi serta hal-hal yang mendukung penampilan untuk mewakili pesan dalam poster, penulis memotret masjid dengan berbagai sudut pandang, jalanan, dan sebagainya. Penulis pun mencari gambar-gambar di internet sebagai bahan simbol dan ornamen-ornamen sederhana yang mendukung isi poster film tersebut.

## **1. Alat dan Bahan**

Alat dan bahan yang digunakan dalam pembuatan poster film ini berbeda dengan pembuatan poster secara manual, karena poster film yang penulis gunakan dengan teknik komputerisasi. Alat-alat yang digunakan, yaitu:

- a) Seperangkat komputer, digunakan sebagai alat terpenting dalam pembuatan poster film yang menampilkan berbagai macam program, menyimpan datadata, dan sebagai alat untuk melakukan proses pembuatan poster film.
- b) *Laptop*, digunakan sama hal nya dengan komputer. Hanya saja *laptop* berukuruan kecil, dapat dipindah dan dibawa kemana saja, sehingga penulis dapat mengerjakan poster film dimanapun.

 Bahan-bahan yang digunakan dalam pembuatan poster film ini adalah berupa program-program dan data-data foto, diantaranya:

a) Program *Adobe Photoshop* 

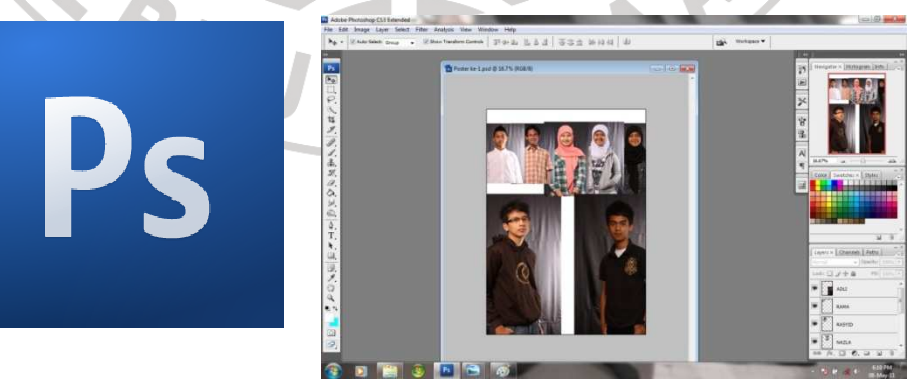

Gambar 3.1. Tampilan *Adobe Photoshop* 

 Program ini sebagai media utama yang digunakan penulis. Sebagian besar penulis memakainya dari awal hingga akhir pembuatan poster film. Dalam program *Adobe Photoshop* ini, penulis dapat menggabungkan foto-foto, memberikan tampilan-tampilan yang menarik, memunculkan kesan dan efekefek tertentu, sehingga hasilnya akan sesuai keinginan penulis bahkan dapat melebihi bayangan rancangan penulis sebelumnya.

b) Program *Corel Draw* 

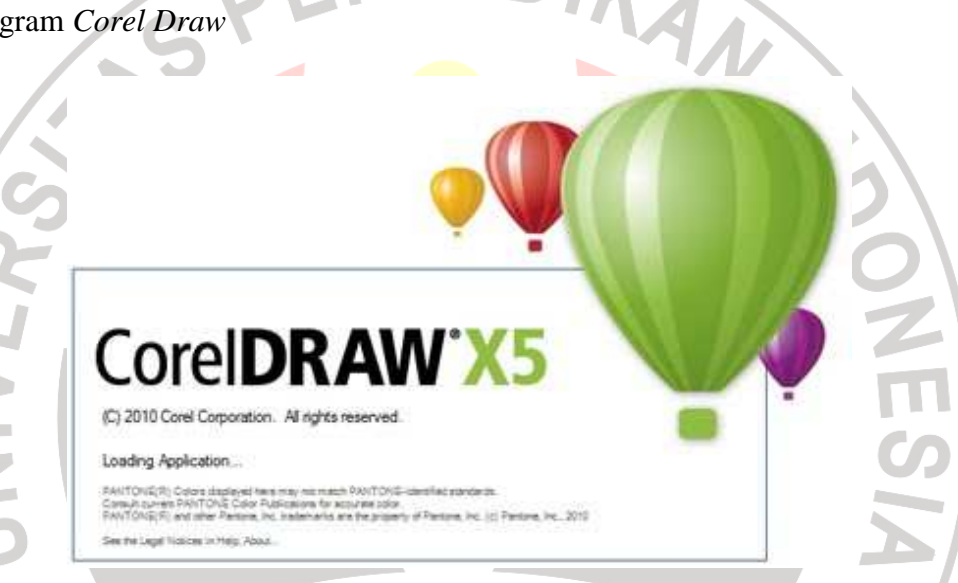

Gambar 3.2. Logo *Corel Draw*

 Program *Corel Draw* penulis memanfaatkannya untuk membuat bentukbentuk, seperti tulisan (tipografi), simbol-simbol dan tulisan-tulisan keterangan yang dicantumkan dalam poster film.

c) Foto-foto

 Foto-foto didapatkan dari hasil pemotretan di studio foto. Kostum, properti, gerakan, dan ekspresi para pemain film (objek poster film) ditentukan dan diatur oleh penulis, sedangkan fotografer yang mengatur dari segi ilmu fotografinya seperti pengaturan kamera dan tata lampu dalam studio.

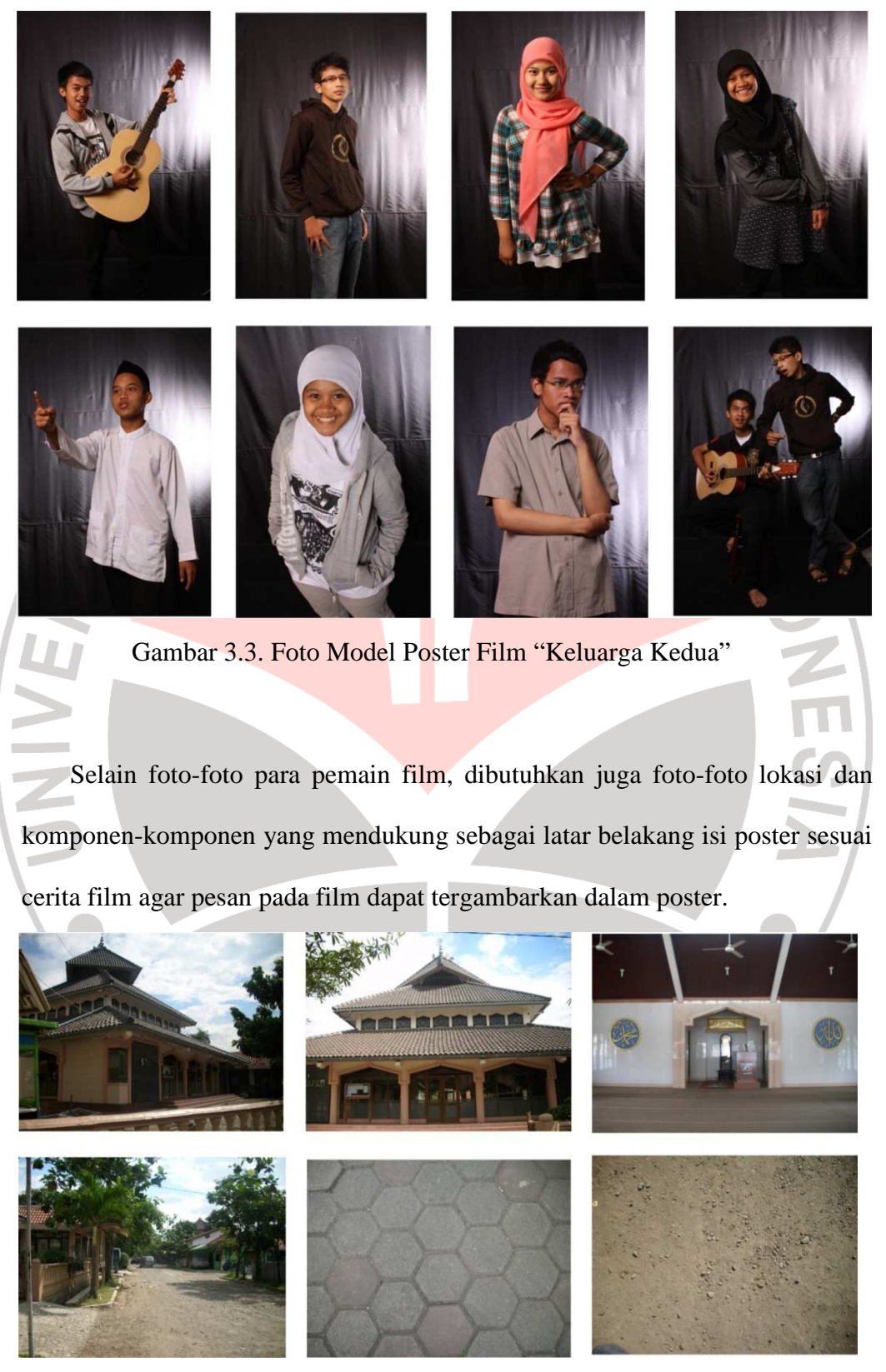

Gambar 3.4. Foto Latar Belakang Poster Film "Keluarga Kedua"

 Data foto yang diambil dari internet berupa gambar-gambar, penulis memakainya sebagai bahan untuk menampilkan simbol-simbol dalam poster film. Gambar ini tidak digunakan secara langsung, melainkan sebagai bahan tiruan yang penulis buat dalam progam *Corel Draw*.

Gambar 3.5. Penggubahan Simbol-Simbol

# **2. Teknik Berkarya**

Pengerjaan poster film dengan teknik komputerisasi membutuhkan kemampuan dasar dalam mengoperasikan komputer terutama pada program *Adobe Photoshop.* Ada beberapa program komputer yang mendukung dalam pembuatan karya-karya grafis seperti membuat poster. Namun, penulis hanya mengunakan dua macam program komputer yaitu *Adobe Photoshop* dan *Corel Draw*.

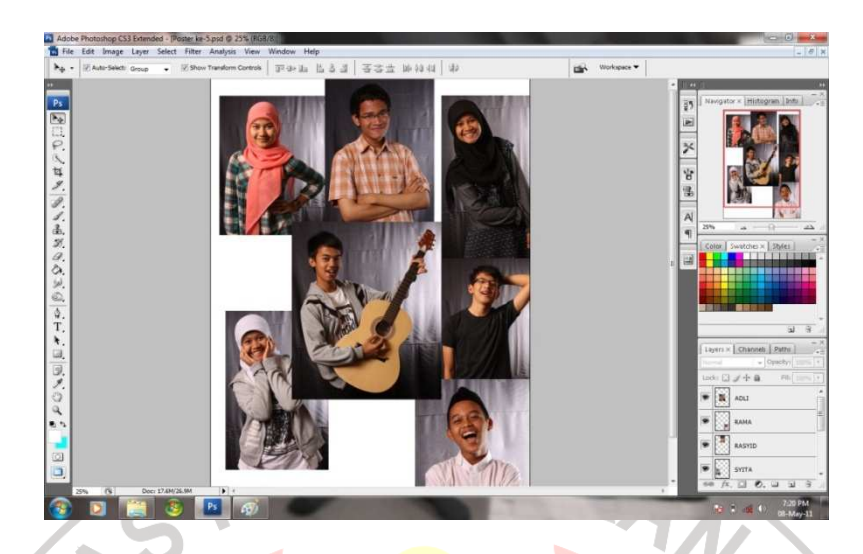

Gambar 3.6. Tahap Pertama Pembuatan Poster Film "Keluarga Kedua"

 Pada program *Adobe Photoshop*, penulis memasukkan foto-foto yang akan digunakan ke dalam *layer* dengan ukuran kertas A1 format *portrait*.

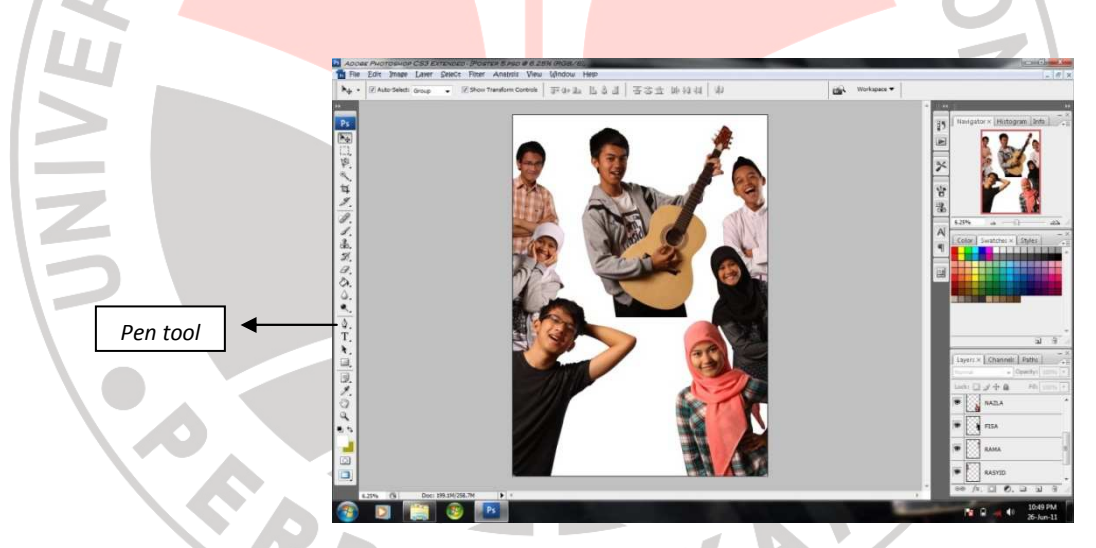

Gambar 3.7. Tahap Kedua Pembuatan Poster Film "Keluarga Kedua"

 Tahap kedua yaitu pemotongan menggunakan *pen tool*, alat yang salah satunya berfungsi untuk menggambil gambar atau bagian/bentuk yang diinginkan dan membuang bagian yang tidak diperlukan. Terlihat perbedaannya pada tahap pertama, latar belakang kain yang digunakan sudah dihilangkan.

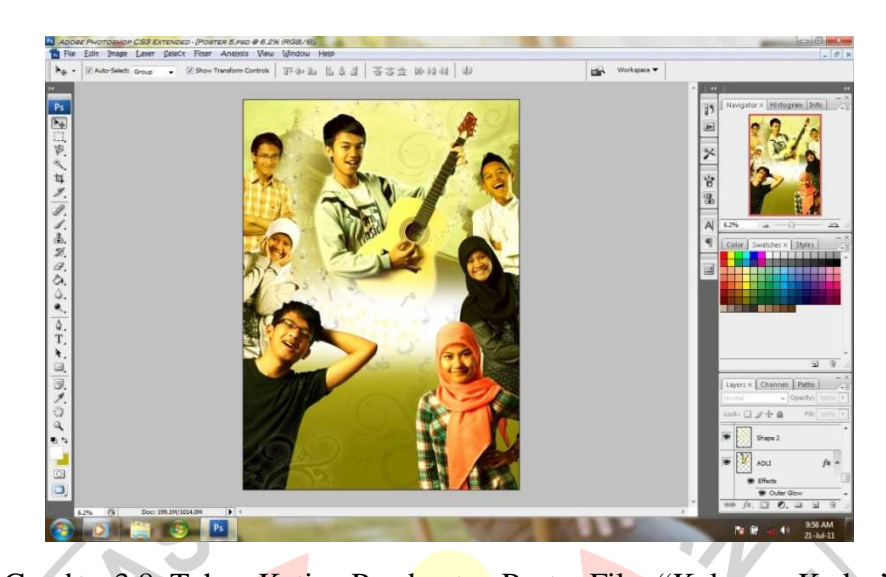

Gambar 3.8. Tahap Ketiga Pembuatan Poster Film "Keluarga Kedua" Setelah mengatur komposisi, ukuran, dan memperbaiki bagian-bagian yang akan merusak keindahan tampilan, tahap selanjutnya adalah pewarnaan dan pemberian unsur-unsur lainnya yang mendukung tampilan poster sesuai rancangan yang telah terkonsep.

# **B. PROSES BERKARYA**

Dalam pengerjaan poster film, penulis melakukan tahap-tahap sebagai berikut:

- 1. Mempersiapkan alat dan bahan yang akan digunakan dalam proses pembuatan poster film.
- 2. Memasukkan foto-foto yang diperlukan setiap poster dalam program *Adobe Photoshop* sesuai konsep yang telah dibuat.
- 3. Melakukan pemotongan gambar (foto) disesuaikan pada bentuk objek (orang), berguna untuk menghilangkan latar belakang pada foto, sehingga hanya tampil objeknya saja.
- 4. Memperbaiki detail-detail pada foto objek agar terlihat rapi.
- 5. Membersihkan foto, bertujuan agar objek dapat menarik untuk dilihat, seperti menghilangkan noda-noda pada wajah atau pakaian, dan sebagainya.
- 6. Menyusun posisi dan ukuran objek dalam poster sesuai rancangan yang telah dibuat.
- 7. Memberikan unsur warna dan efek-efek pada tampilan poster.
- 8. Membuat simbol-simbol, huruf (tipografi) dan tulisan-tulisan keterangan yang akan dicantumkan pada poster dalam program *Corel Draw*, yang kemudian dimasukkan pada rancangan poster yang sudah dikerjakan dalam program *Adobe Photoshop.*
- 9. Mencetak poster film dalam ukuran kertas poster A1.

10. Memberi *photo block*.

**CRAND** 

AKAR